# **Raw ChIP-Seq Data Processing**

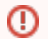

Download and install the UGENE [NGS package](https://ugene.unipro.ru/wiki/display/UUOUM/UGENE+Packages) to use this pipeline.

Use this workflow sample to process raw ChIP-seq next-generation sequencing (NGS) data from the Illumina platform. The processing includes:

- Filtration:
	- Filtering of the NGS short reads by the CASAVA 1.8 header;
	- Trimming of the short reads by quality;
- Mapping:
	- Mapping of the short reads to the specified reference sequence (the BWA-MEM tool is used in the sample);
- Post-filtration: Filtering of the aligned short reads by SAMtools to remove reads with low mapping quality, unpaired/unaligned reads;
	- Removing of duplicated short reads.

The result of the data processing is provided in the BED format. Intermediate data files from the filtration and mapping steps are also available in the output.

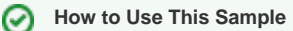

If you haven't used the workflow samples in UGENE before, look at the "[How to Use Sample Workflows"](https://doc.ugene.net/wiki/display/WDD19/How+to+Use+Sample+Workflows) section of the documentation.

#### Workflow Sample Location

The workflow sample "Raw ChIP-Seq processing" can be found in the "NGS" section of the Workflow Designer samples.

#### Workflow Image

There are two versions of the workflow available. The workflow for single-end reads looks as follows:

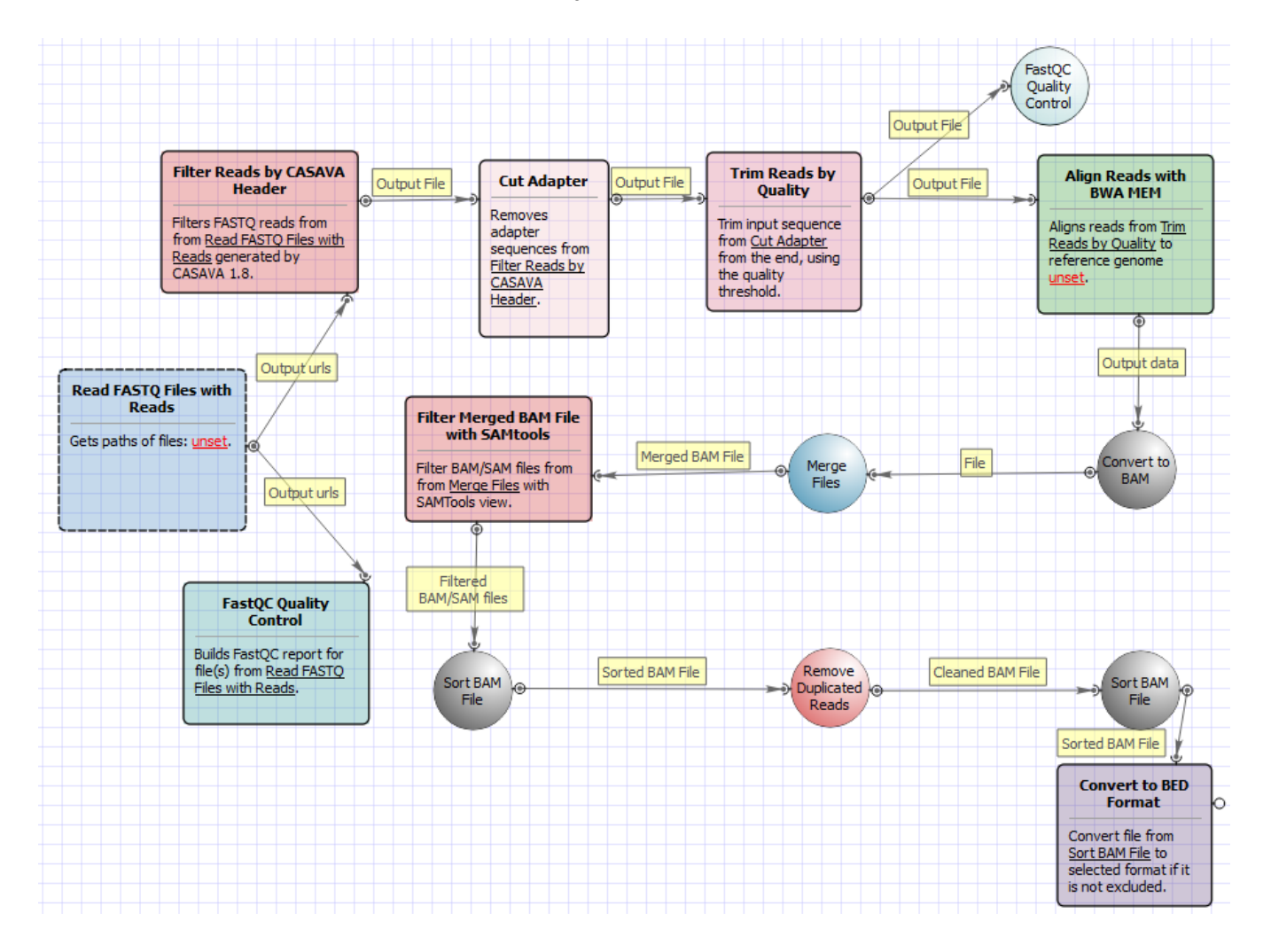

#### The workflow for paired-end short appearance is the following:

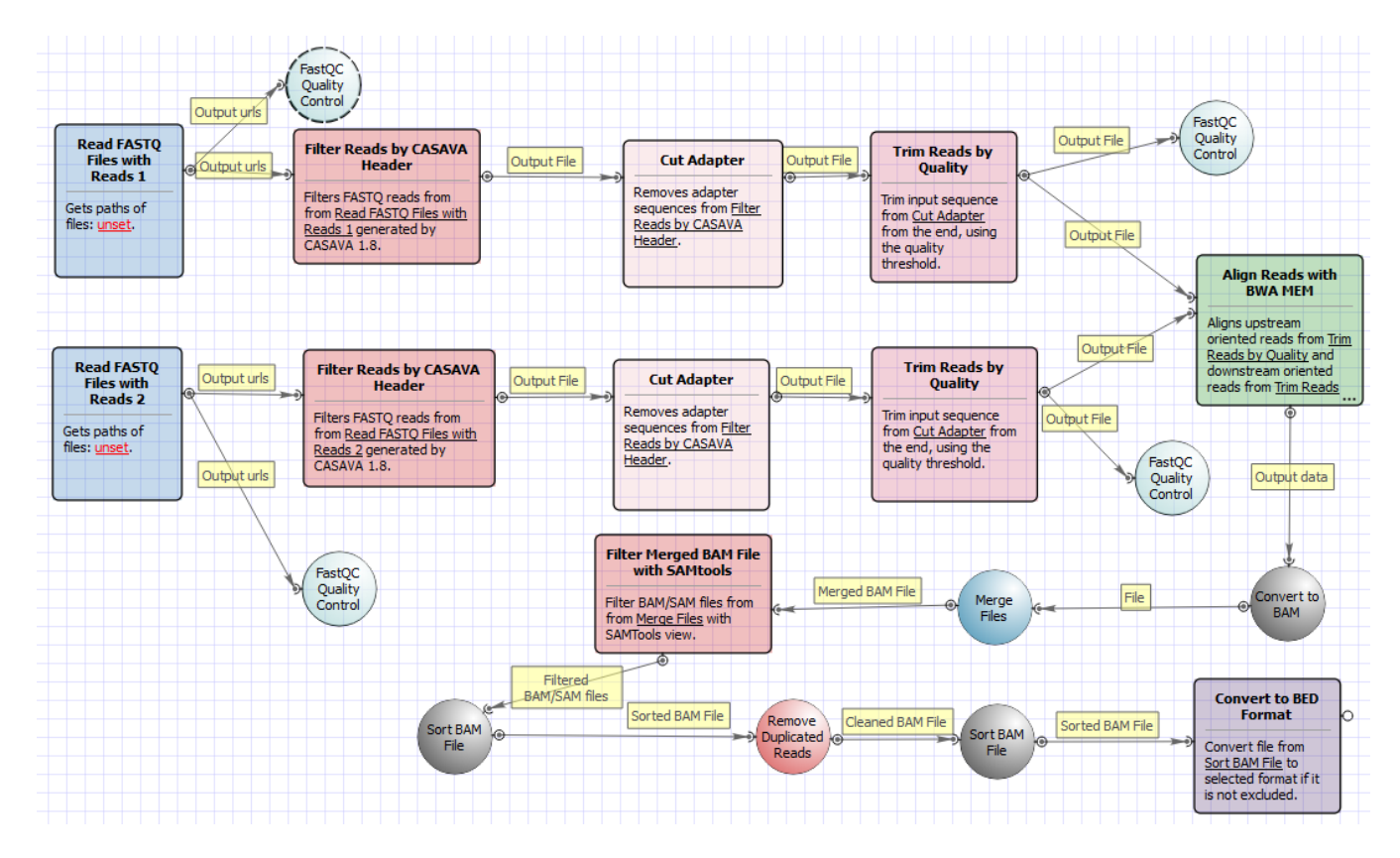

### Workflow Wizard

The workflows have the similar wizards. The wizard for paired-end reads has 5 pages.

1. Input data: On this page you must input FASTQ file(s).

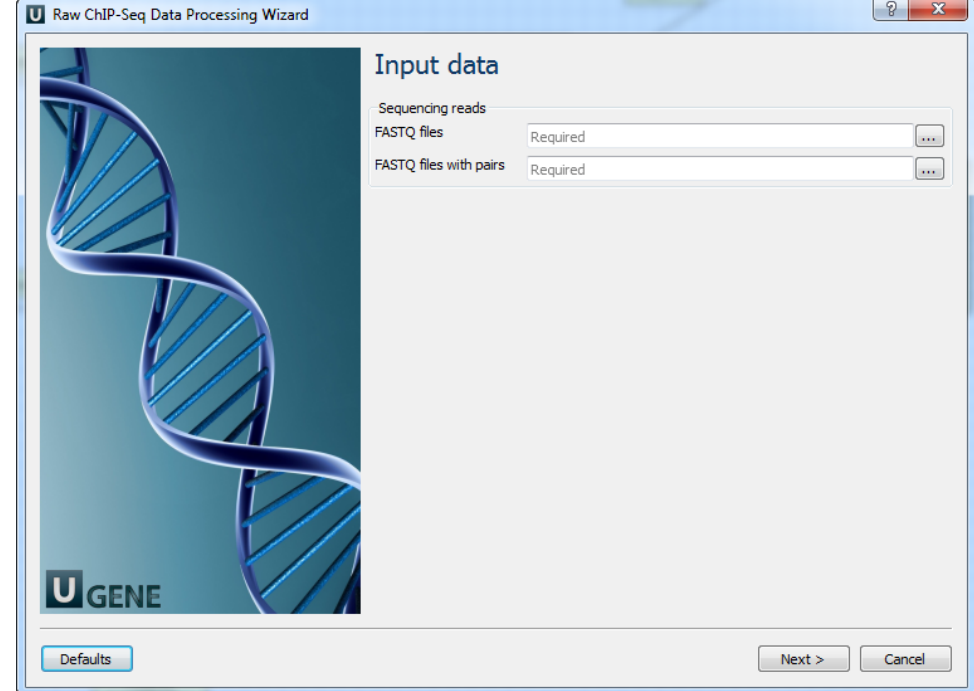

2. Pre-processing: On this page you can modify filtration parameters.

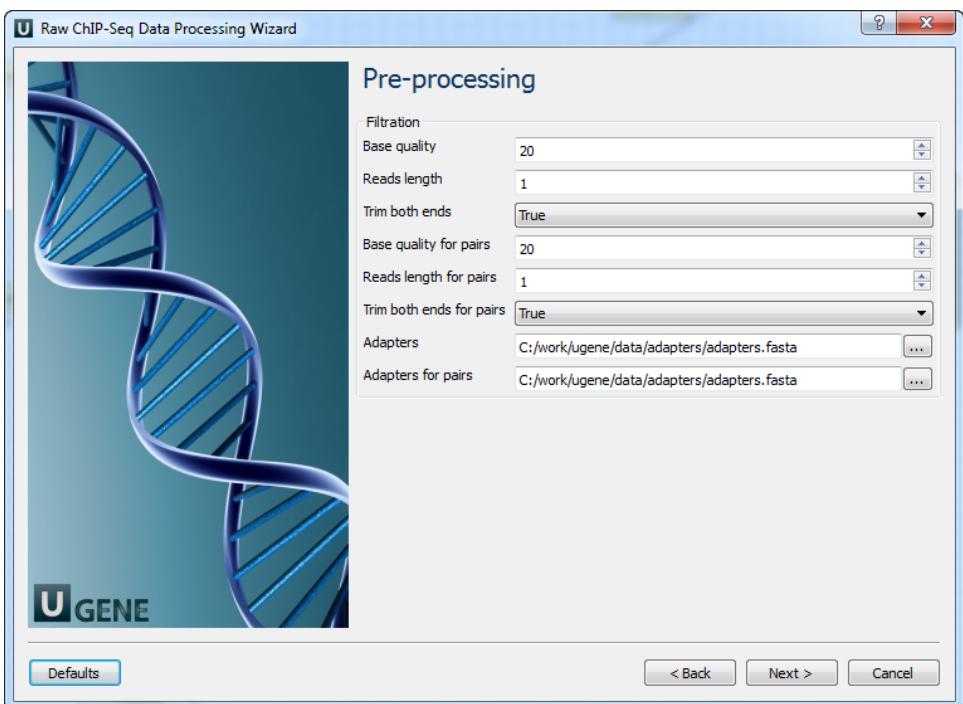

## The following parameters are available:

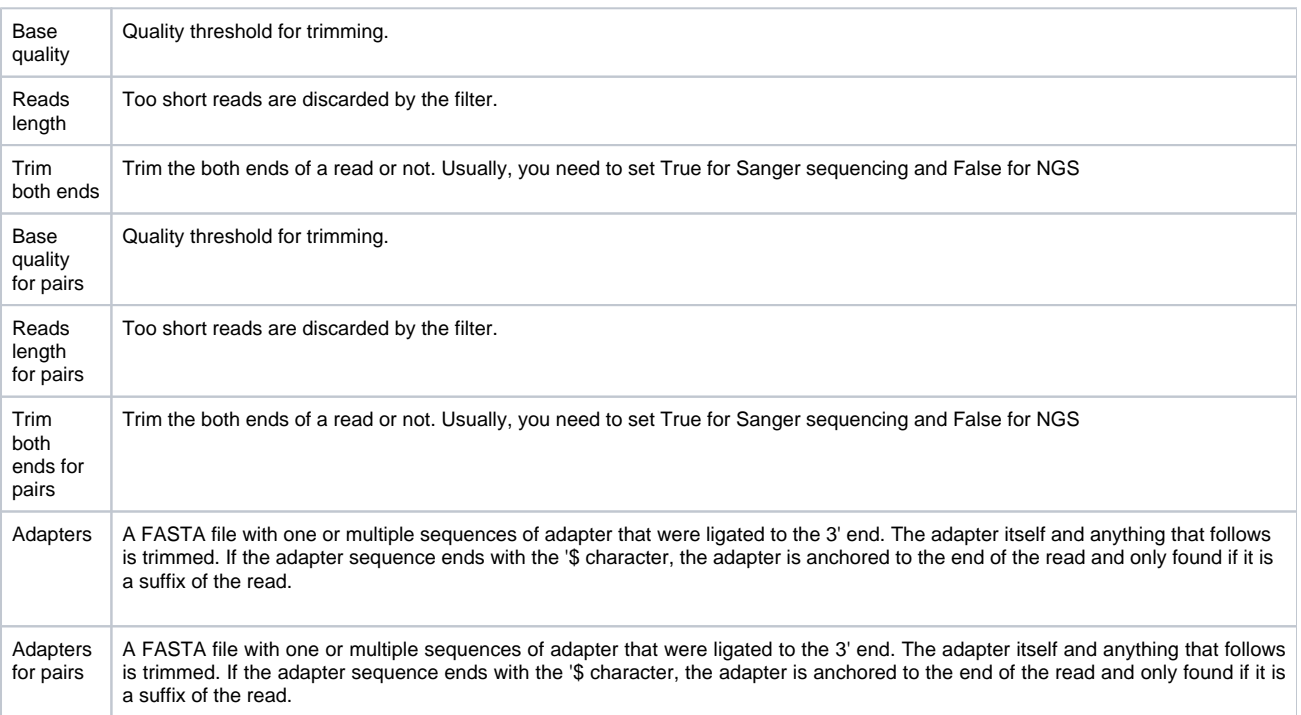

3. Mapping: On this page you must input reference and optionally modify advanced parameters.

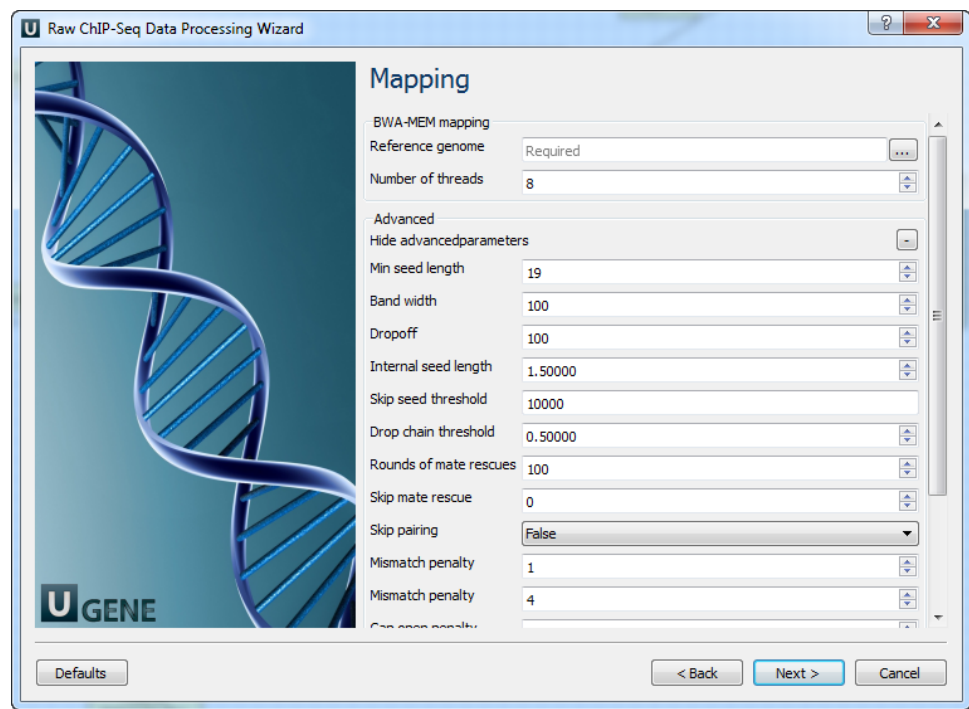

The following parameters are available:

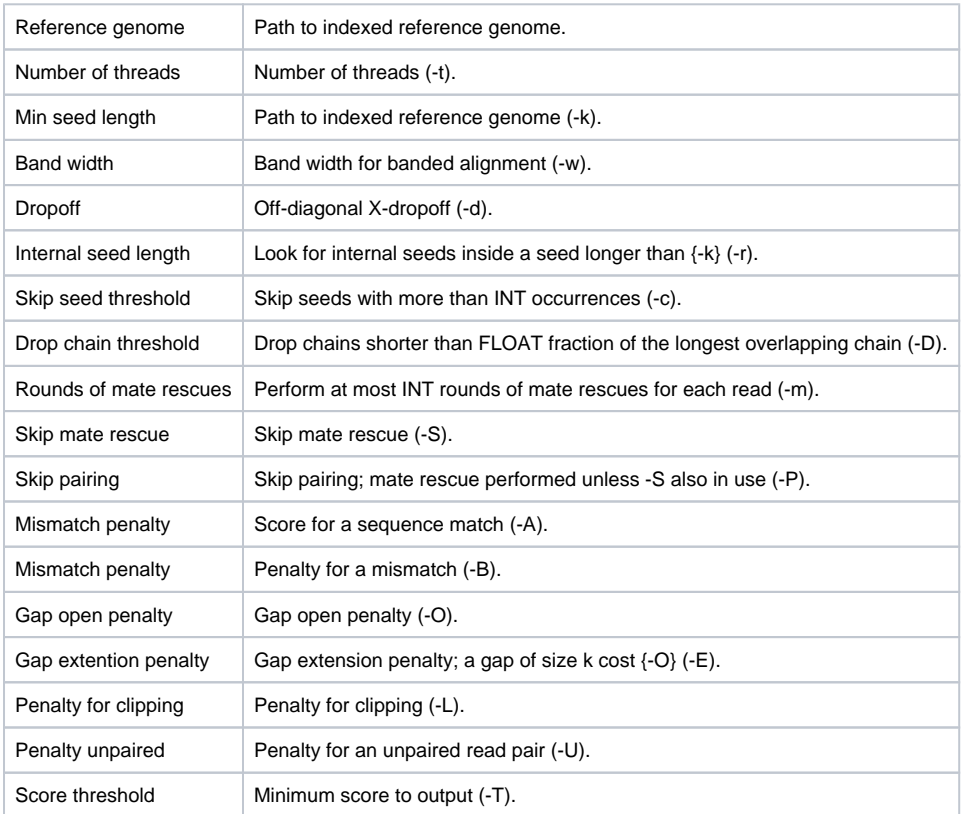

4. Post-processing: On this page you can modify post-processing parameters.

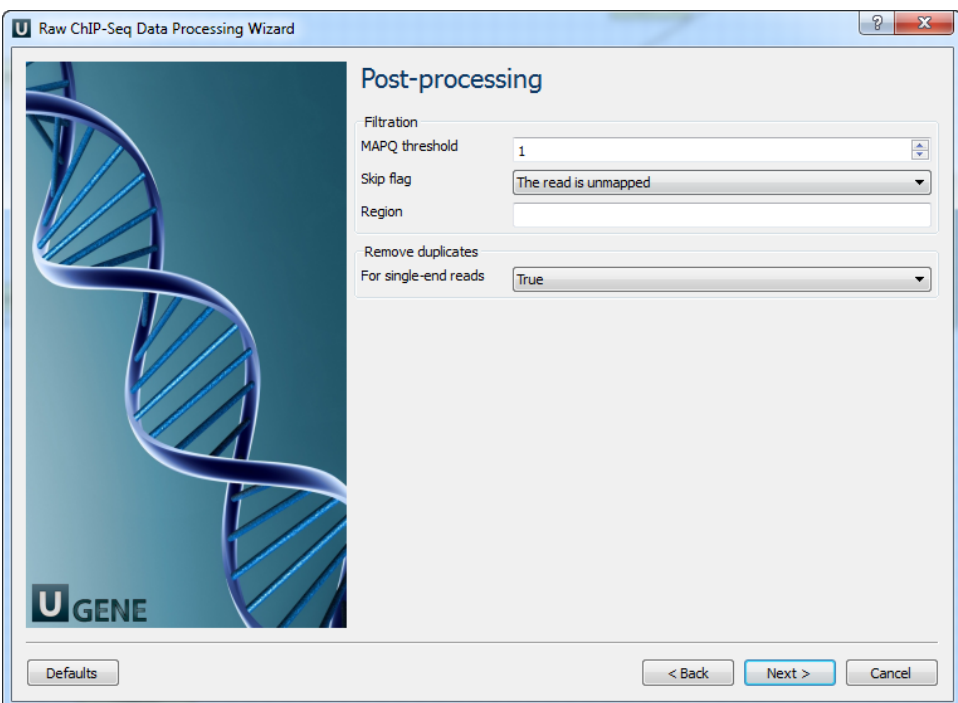

The following parameters are available:

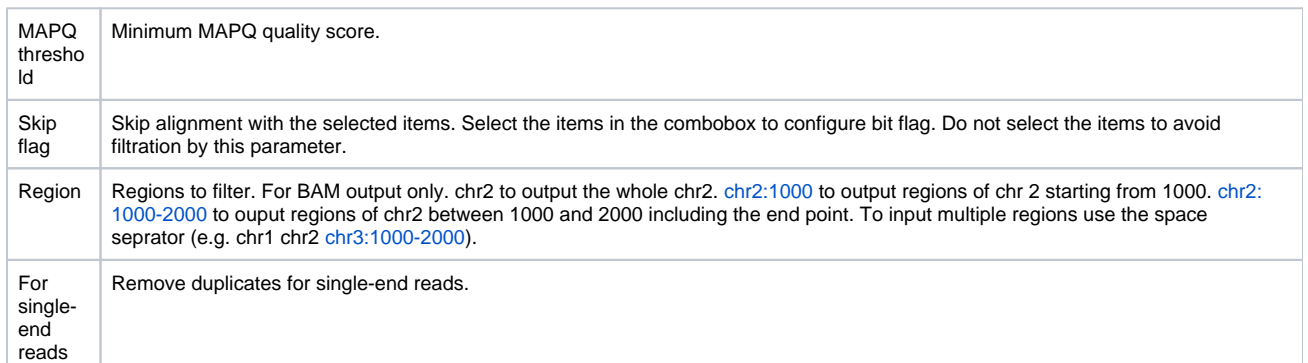

5. Output data: On this page you must input output parameters.

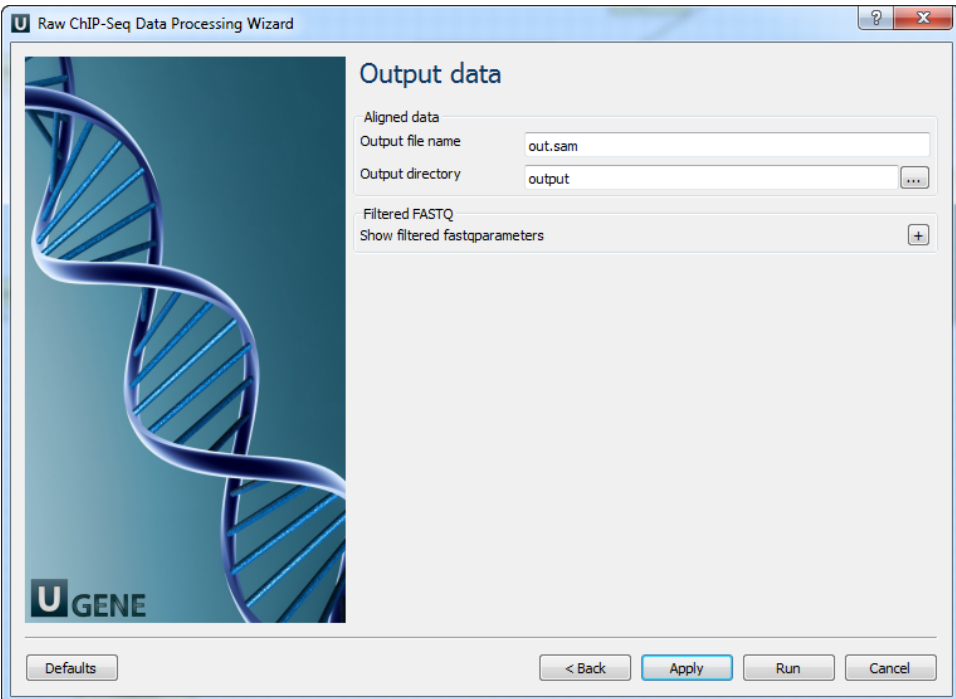